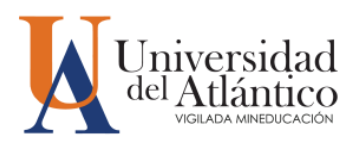

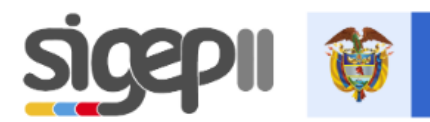

## ¿Eres Administrativo o Docente de Planta?

#### *Esta información es para ti.*

Debe actualizar su Hoja de Vida y realizar su Declaración de Bienes y Rentas de la Función Pública, adjuntando los soportes correspondientes hasta el día 31 de julio del año en curso en el SIGEP II y enviar los formatos al correo [hojadevida@mail.uniatlantico.edu.co.](mailto:hojadevida@mail.uniatlantico.edu.co)

# **¡Estamos<br>a tiempo!**

Función Pública invita a diligenciar la declaración de bienes y rentas periódica para los servidores públicos de entidades y organismos públicos - orden territorial, antes del 31 de julio de la siguiente manera:

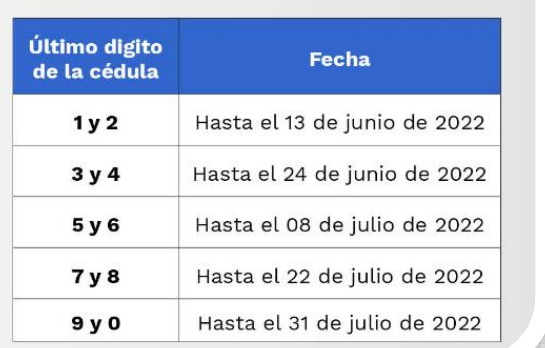

### INGRESO AL SIGEP II

Para actualizar tu hoja de vida, debes ingresar al siguiente enlace:

<https://www.funcionpublica.gov.co/web/sigep2>

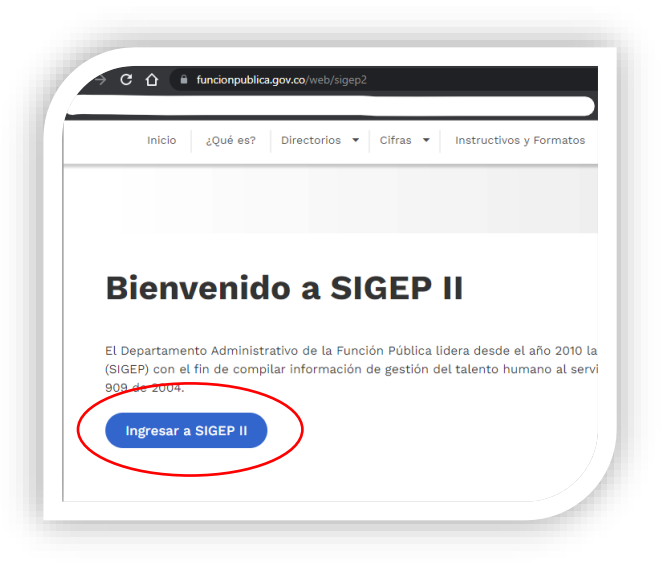

Localice el botón de "Ingresar a SIGEP II" y presione clic. En caso de no recordar su contraseña, puede recuperarla haciendo clic en «¿Olvidó su contraseña?».

Ingrese sus datos de inicio de sesión y presione Ingresar.

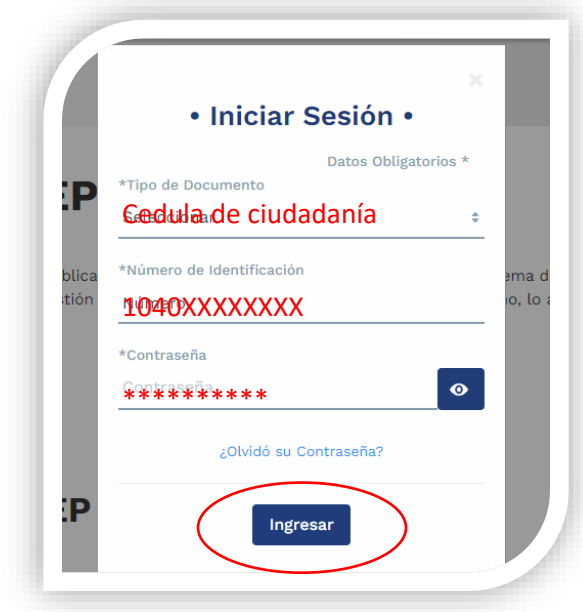

*Los datos de inicio de sesión fueron enviados a su correo electrónico registrado y/o correo institucional.*

Una vez, dentro del sistema. Podrás diligenciar los datos de tu Hoja de Vida y Declaración de Renta.

Puedes encontrar ayuda para el diligenciamiento en los siguientes enlaces:

✓ [Paso a paso para el registro de la Hoja de Vida en el SIGEP](https://www.funcionpublica.gov.co/documents/36277897/0/Manual_Registro_de_Hoja_de_Vida_en_el_SIGEP_II.pdf/b78af16f-7052-2590-a613-1f547b6c5e90?t=1575564334704)

✓ [Paso a paso diligenciamiento de declaración de bienes y rentas en el](https://www.funcionpublica.gov.co/documents/35162728/0/Manual_Registro_de_Bienes_y_Rentas_en_el_SIGEP_II.pdf/104d96f7-1d77-46ef-eb2f-076b1cef3cee?t=1651709877321)  [SIGEP](https://www.funcionpublica.gov.co/documents/35162728/0/Manual_Registro_de_Bienes_y_Rentas_en_el_SIGEP_II.pdf/104d96f7-1d77-46ef-eb2f-076b1cef3cee?t=1651709877321)

### DESCARGUE SU HOJA DE VIDA Y DECLARACIÓN DE BIENES Y RENTAS

Cabe destacar que, puede realizar la descarga de la Hoja de Vida y Declaración de Bienes y Renta, en los formatos autorizados, directamente desde el sistema SIGEP II. Para lo cual, en la página principal de su sesión del SIGEP, debes ubicar en el lado derecho de la pantalla, la opción "Descargar Hoja de Vida" y hacer clic.

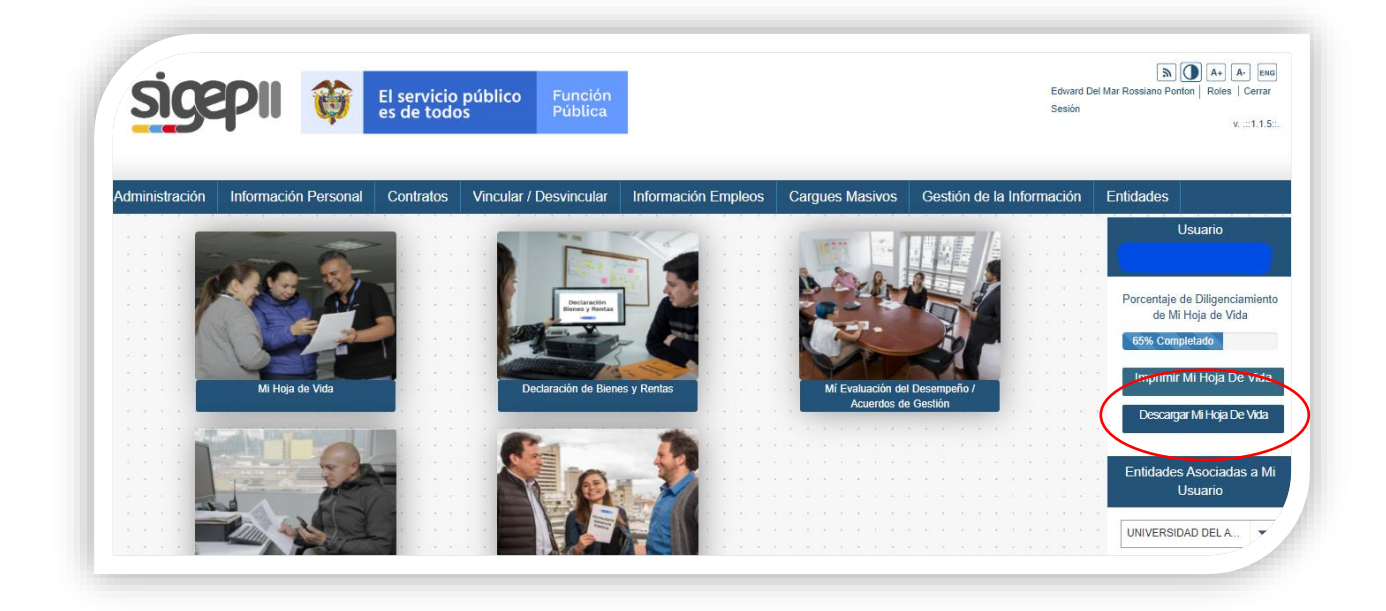

Guarde el archivo en su PC y fírmelo.

Asimismo, una vez culminada la declaración de bienes y rentas, puede descargarla haciendo clic en el icono "Declaración de Bienes y Rentas" en la página principal de su sesión del SIGEP, seleccione la opción "Mi histórico de Bienes y Rentas"

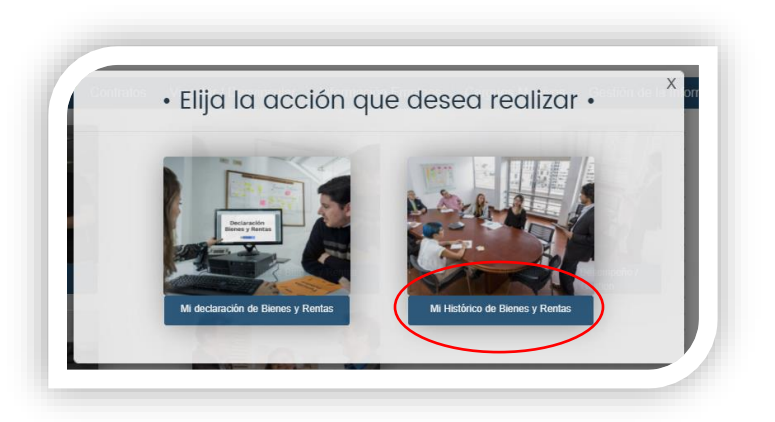

Luego, seleccione el periodo declarado de interés y presione el botón "PDF" o "Imprimir"

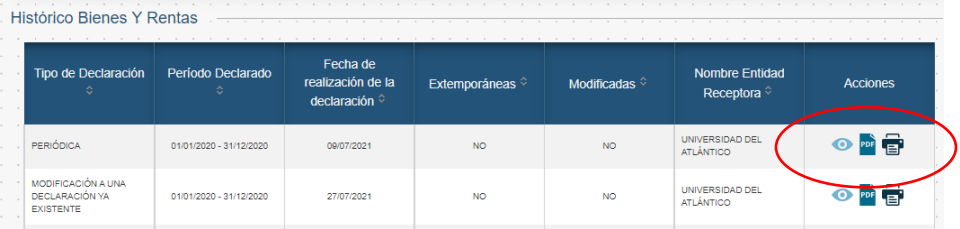

Guarde el archivo en su PC y fírmelo.

Estos formatos, Hoja de Vida y Declaración de Bienes y Rentas de la Función Pública, deben ser enviados al corre[o hojadevida@mail.uniatlantico.edu.co.](mailto:hojadevida@mail.uniatlantico.edu.co)

*Recuerde que: La Declaración de Bienes y Rentas es una obligación de todos los servidores públicos de entidades y organismos públicos, se realiza en el SIGEP y contiene información detallada de ingresos, cuentas bancarias, bienes patrimoniales, acreencias y obligaciones y participación en juntas, consejos directivos, corporaciones, sociedades o en cualquier organización o actividad privada de carácter económico o sin ánimo de lucro dentro o fuera del país y solo podrá ser utilizada para los fines y propósitos de la aplicación de las normas del servicio público.*

*Artículo 122 de la Constitución Política de Colombia, Ley 190 de 1995 y Decreto 1083 de 2015.*